# **ながいコイン 利用者マニュアル**

**新規登録する QRコード決済に必要となる『利用者サイト (ウォレット) 』の作成を行います** 

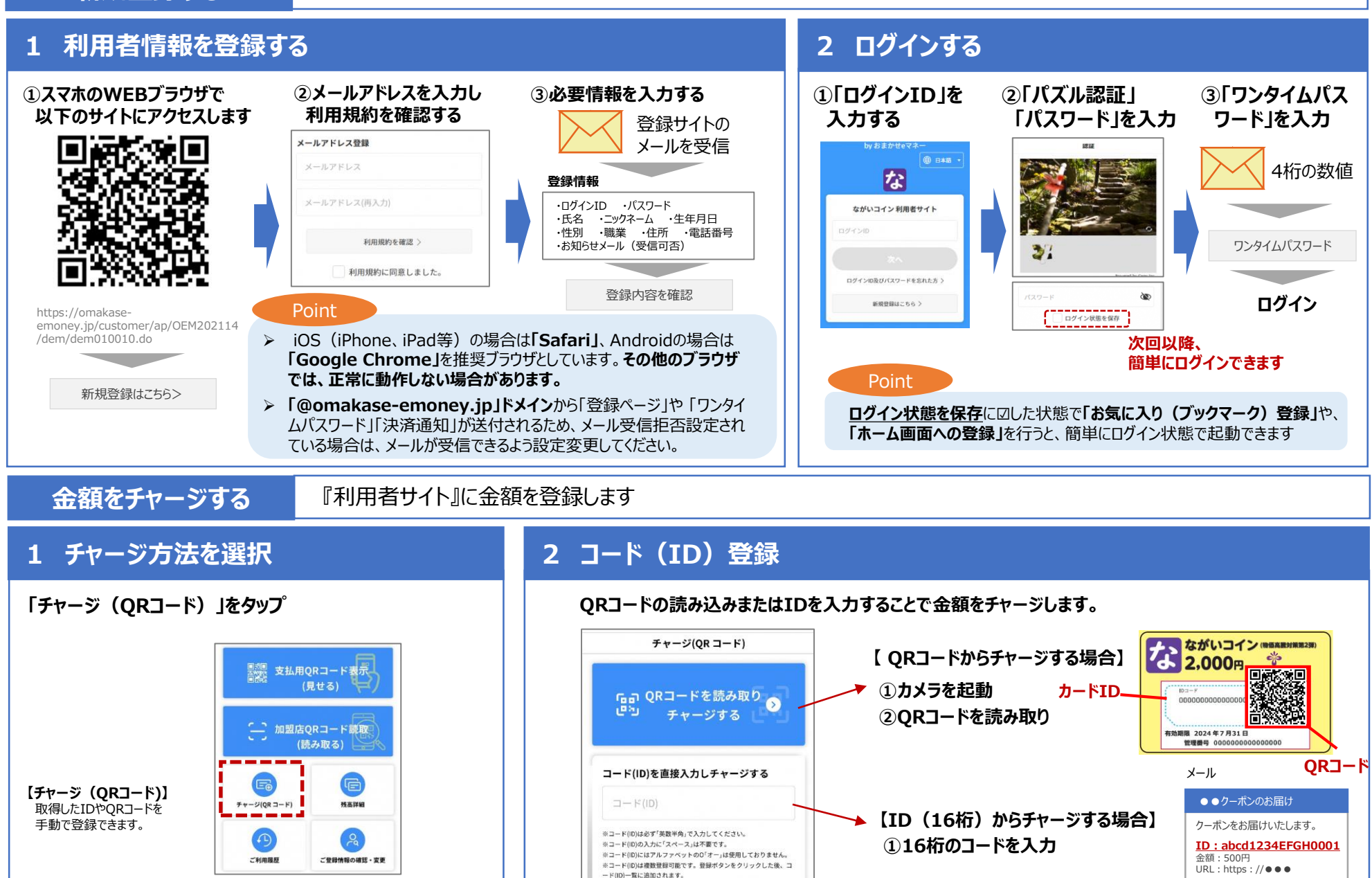

## **決済をする** QRコードを提示し、加盟店に読取ってもらうことで決済が可能です

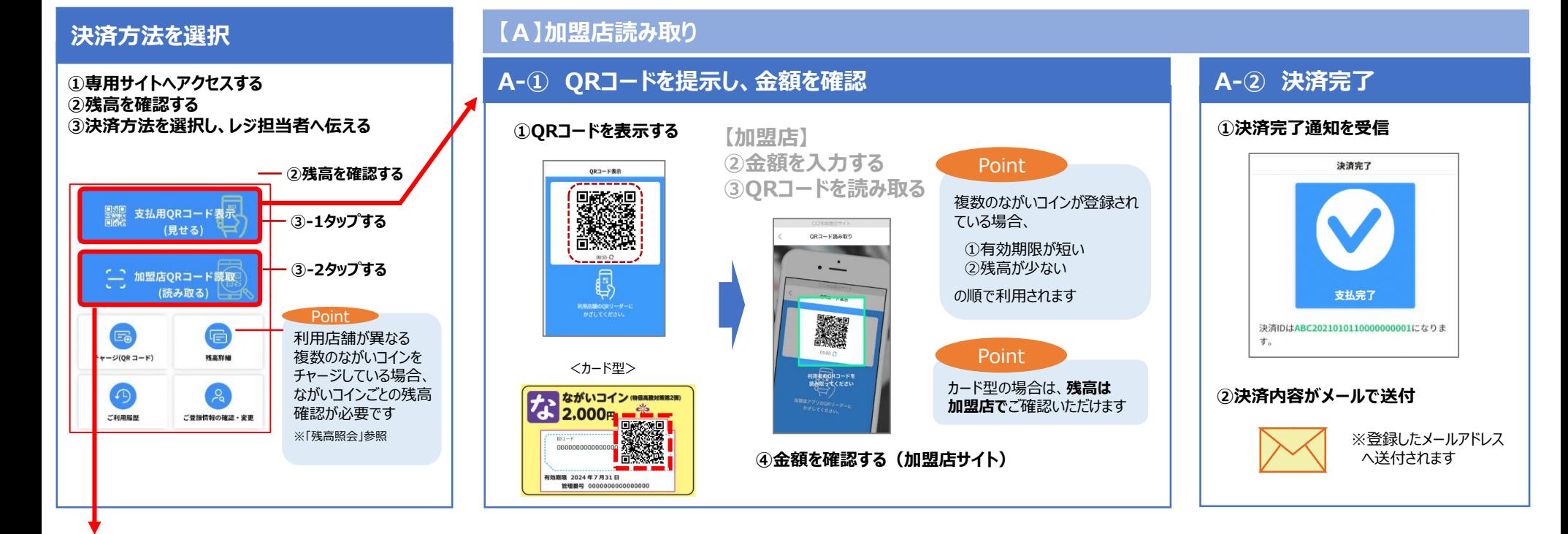

# **【B】利用者読み取り**

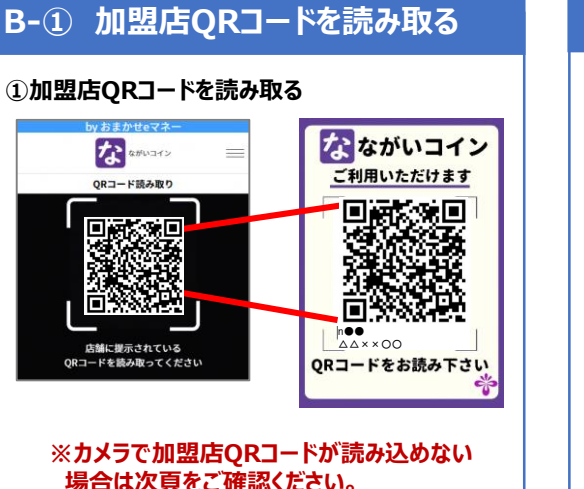

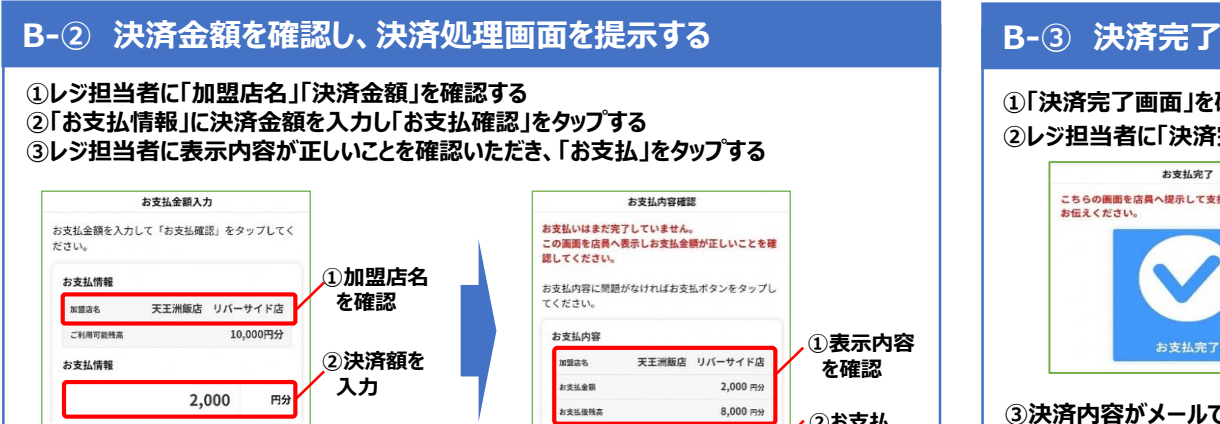

**③お支払確認 をタップ**

お支払確認

**①表示内容 を確認**

**②お支払 をタップ**

お支払

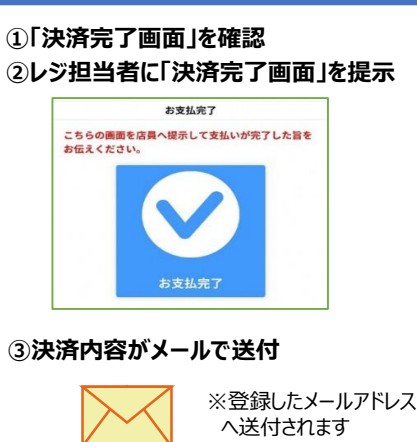

# **その他の機能**

## **トップ画面のイメージ**

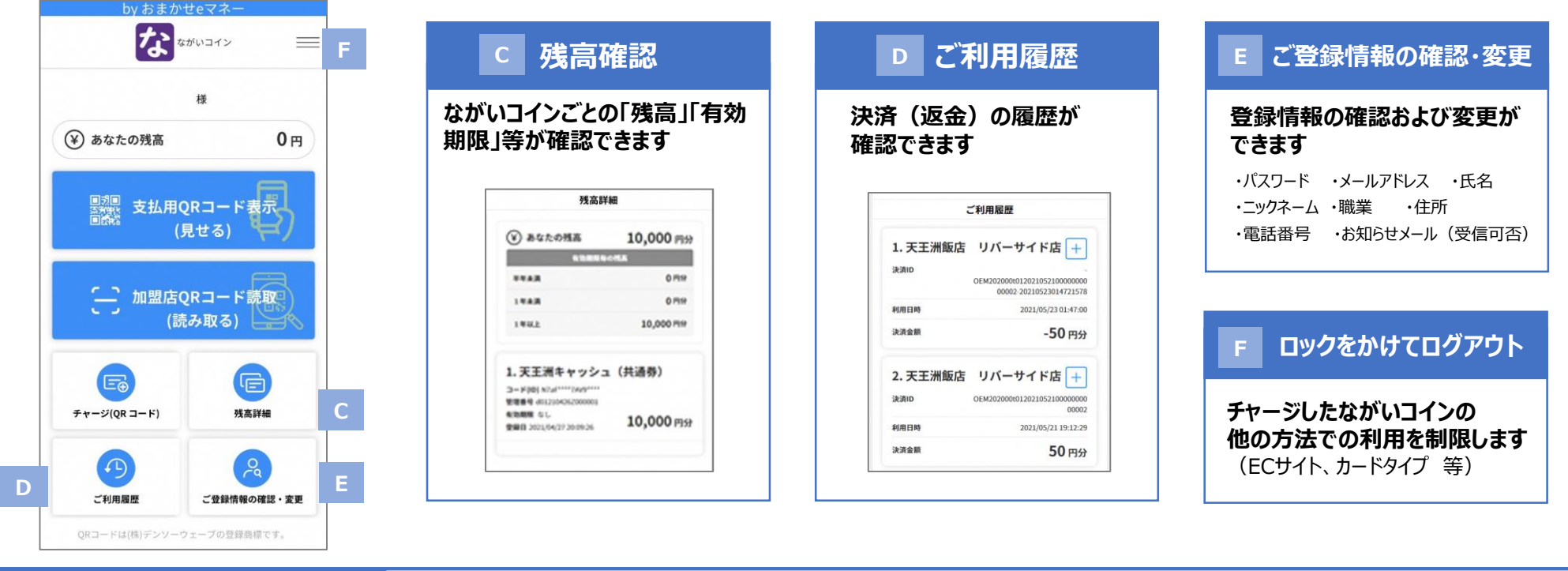

**加盟店QRコードが読めない場合**

### 加盟店QRコードが読めない場合は手動検索で加盟店を検索して支払うことができます

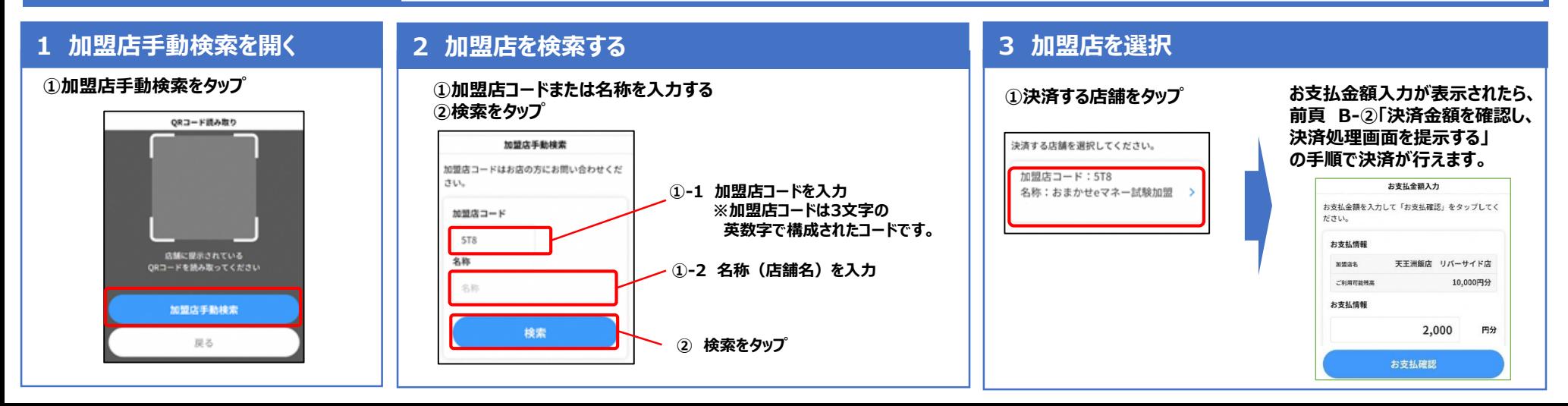